# **-D МОДЕЛИРОВАНИЕ В SOLIDWORKS**

*Белорусский государственный университет информатики и радиоэлектроники г. Минск, Республика Беларусь*

*Сидоренко Н.А.*

*Амельченко Н.П. − канд. техн. наук, доцент*

Работа посвящена проектированию 3-D модели детали «корпус» переключателя двухпозиционного с использованием программы SolidWorks.

**SolidWorks** является системой гибридного (твердотельного и поверхностного) параметрического моделирования и предназначена для проектирования деталей и сборок в трёхмерном пространстве (3-D проектирования), а также для оформления конструкторской документации. Система конструирования среднего класса. Разработчик - SolidWorks Corporation, США.

В SolidWorks очень удобный, интуитивно понятный разноцветный интерфейс, который дает возможность «творить» виртуальные модели без особых усилий.

В качестве объекта моделирования был выбран корпус переключателя двухпозиционного. Процесс создания модели позволил пройти по всем основным "контрольным точкам" проектирования объекта - от построения эскиза, создание объемной модели до создания сборки. Простые и эффективные инструменты моделирования позволяет легко получать твердотельную модель из двумерного эскиза,

На рисунках показаны промежуточные этапы построения 3-D модели детали.

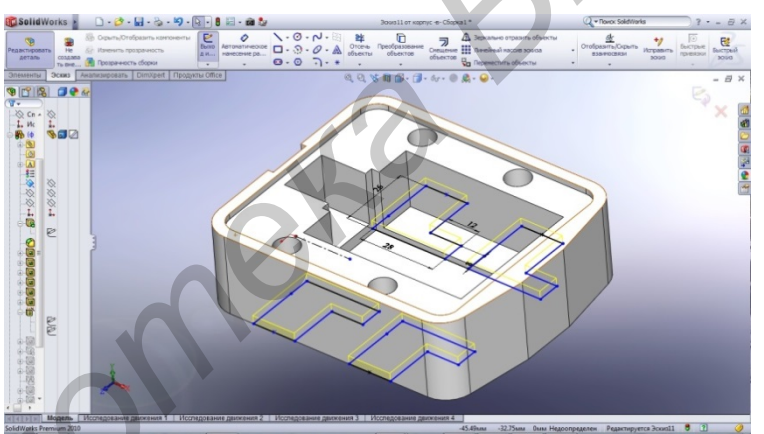

Рис.1 Проработка выреза углублений для крепления контактов.

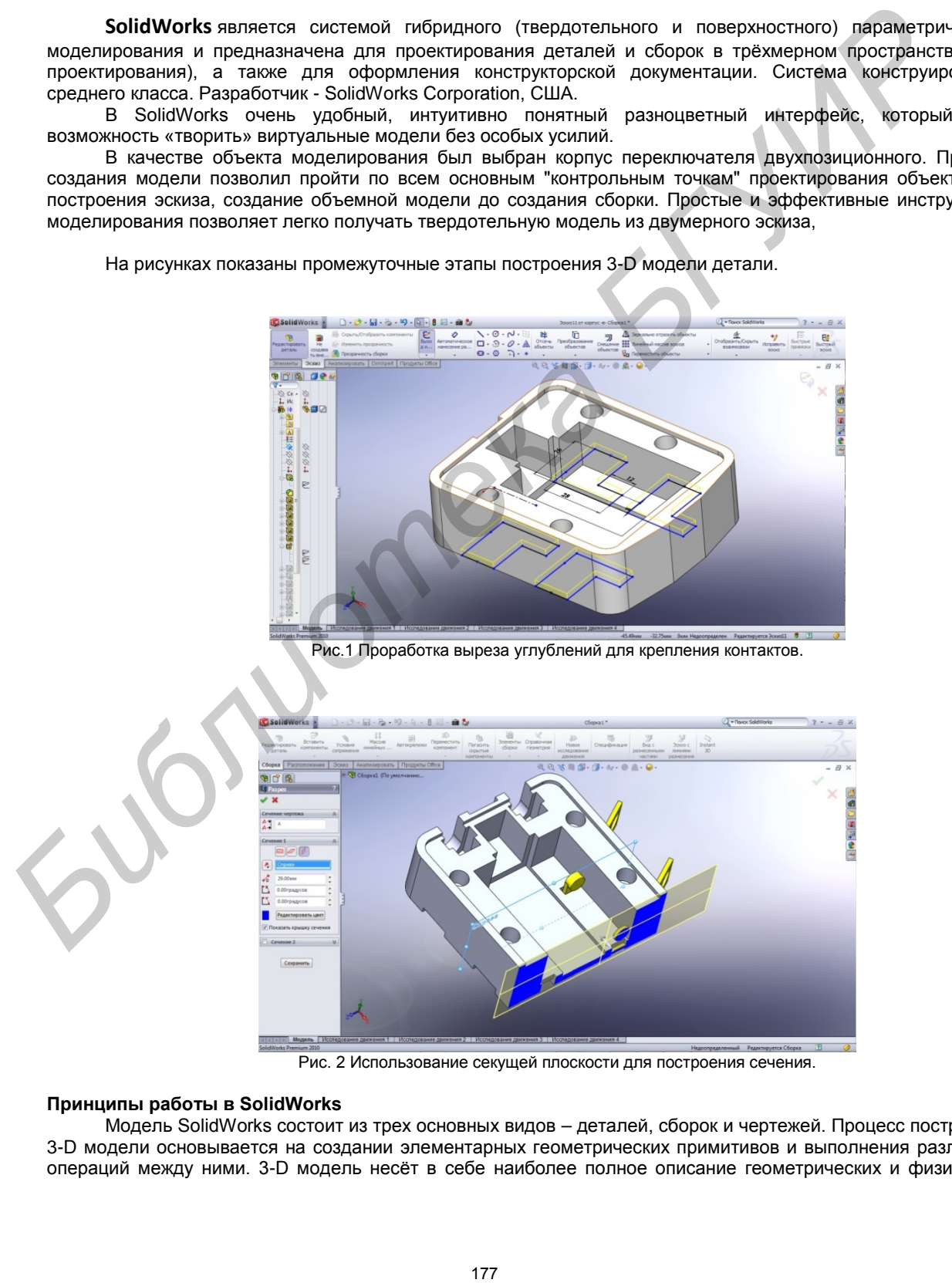

Рис. 2 Использование секущей плоскости для построения сечения.

## **Принципы работы в SolidWorks**

Модель SolidWorks состоит из трех основных видов – деталей, сборок и чертежей. Процесс построения 3-D модели основывается на создании элементарных геометрических примитивов и выполнения различных операций между ними. 3-D модель несёт в себе наиболее полное описание геометрических и физических

свойств объекта (объем, масса, моменты инерции). Твердотельная деталь является основой геометрической модели любого проекта. Существует возможность сохранять часто используемые элементы в библиотеке стандартных элементов. Также в пакет входит панель библиотечных элементов, которая включает стандартные детали машин и изделия. Готовые детали составляются в сборку с помощью соответствующих инструментов. Сборка компонентов может осуществляться как "сверху-вниз", так и "снизу-вверх". На основе созданных деталей и сборок составляется техническая документация в виде чертежных видов и их деталировок. Ассоциативная связь между деталями, сборками и чертежами гарантирует, что изменения, сделанные в одном виде, автоматически выполняются во всех остальных видах. Все производимые операции документируются и отображаются в дереве конструирования. Кроме того, дерево конструирования содержит информацию о материалах, освещении и пр. Дерево конструирования позволяет легко редактировать любой элемент модели.

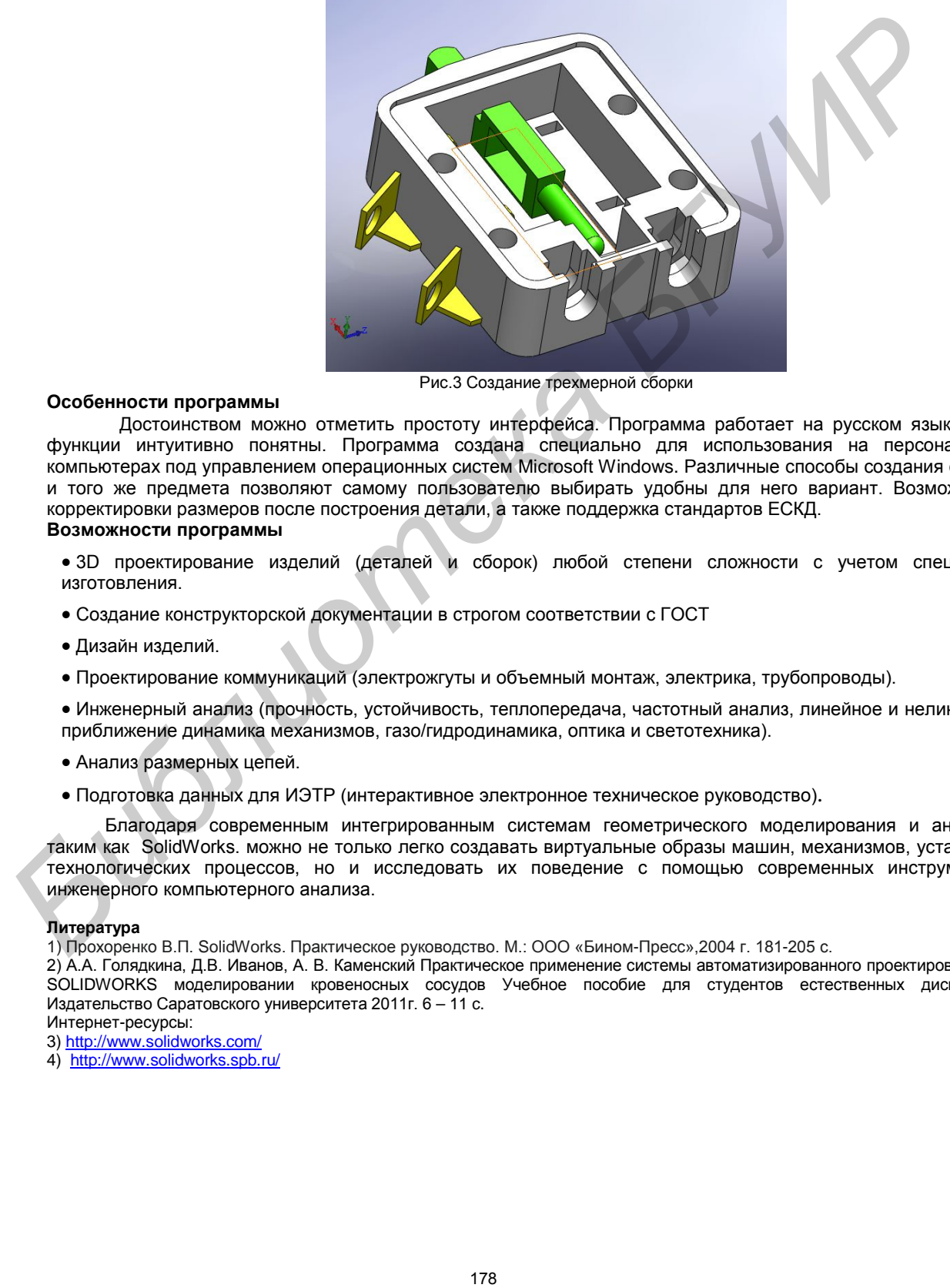

Рис.3 Создание трехмерной сборки

#### **Особенности программы**

Достоинством можно отметить простоту интерфейса. Программа работает на русском языке. Все функции интуитивно понятны. Программа создана специально для использования на персональных компьютерах под управлением операционных систем Microsoft Windows. Различные способы создания одного и того же предмета позволяют самому пользователю выбирать удобны для него вариант. Возможность корректировки размеров после построения детали, а также поддержка стандартов ЕСКД.

### **Возможности программы**

- 3D проектирование изделий (деталей и сборок) любой степени сложности с учетом специфики изготовления.
- Создание конструкторской документации в строгом соответствии с ГОСТ
- Дизайн изделий.
- Проектирование коммуникаций (электрожгуты и объемный монтаж, электрика, трубопроводы).

• Инженерный анализ (прочность, устойчивость, теплопередача, частотный анализ, линейное и нелинейное приближение динамика механизмов, газо/гидродинамика, оптика и светотехника).

- Анализ размерных цепей.
- Подготовка данных для ИЭТР (интерактивное электронное техническое руководство).

Благодаря современным интегрированным системам геометрического моделирования и анализа, таким как SolidWorks. можно не только легко создавать виртуальные образы машин, механизмов, установок, технологических процессов, но и исследовать их поведение с помощью современных инструментов инженерного компьютерного анализа.

#### **Литература**

1) Прохоренко В.П. SolidWorks. Практическое руководство. М.: ООО «Бином-Пресс»,2004 г. 181-205 с.

2) А.А. Голядкина, Д.В. Иванов, А. В. Каменский Практическое применение системы автоматизированного проектирования в SOLIDWORKS моделировании кровеносных сосудов Учебное пособие для студентов естественных дисциплин. Издательство Саратовского университета 2011г. 6 – 11 c.

Интернет-ресурсы:

3) <http://www.solidworks.com/>

4) <http://www.solidworks.spb.ru/>